# 地域史学習のディジタルトランスフォーメーション -水都大阪ブリッジクエスト-

# 須永 宏† 林 茉奈†

†大阪工業大学情報科学部 〒573-0196 大阪府枚方市北山 1-79-1

E-mail: †hiroshi.sunaga@oit.ac.jp

あらまし 教育のディジタルトランスフォーメーション(DX)として学習コンテンツの提供により授業効率を向 上させたいという動きがあり,本稿はこの一環として,地域史や地理の授業外学習に適したアプリケーションおよ びプラットフォームを提案するものである.今回対象としては大阪中心部に掛かる橋に着目し,クエスト形式で橋 の名前やおおまかな位置、その由来などに親しんでもらうことを狙う. これは、水都大阪コンソーシアムが、かつ て栄えた大阪の水運を現代に再生し,活気ある街作りをしようという取り組みを支援するものである.アプリケー ションは,二次元の升目座標上に,通路や川,橋,建造物などを配置し,そのマップに対応する三次元空間を歩か せ,クイズや情報提供を行うものである.これを写真ファイルとテキストデータで簡易に管理できるようなプラッ トフォームとして実現している.JavaScript で実装し,ブラウザ上にこの空間を描画し,ボタン操作で色々な方向に 進み、現在位置近隣の橋や建造物に関するクイズを出し、得点を競うことができる. 学習効果はまだ評価していな いが,大阪に限らず色々な地域にも適用可能なプラットフォームであるので,今後の展開が期待される. キーワード サービスコンピューティング,教育の DX,地域史学習,水都大阪コンソーシアム

# Digital Transformation for Local History Education  $-$ Quest for Bridges in Aqua Metropolis Osaka $-$

Hiroshi SUNAGA<sup>†</sup> Mana HAYASHI<sup>†</sup>

†Faculty of Information Science and Technology, Osaka Institute of Technology

1-79-1 Kitayama, Hirakata-shi, Osaka, 573-0196 Japan E-mail: †hiroshi.sunaga@oit.ac.jp

**Abstract** This paper proposes an application and platform suitable for local history and geography education as part of our efforts to enhance learning efficiency through digital transformation. Our focus this time is bridges in central Osaka and our aim is to familiarize the students with their names, approximate locations, and histories using a quest form. This application is created in support of Aqua Metropolis Osaka Consortium, which plans to revive once-flourishing water transportation, building vibrant communities. The application places roads, rivers, and buildings on a 2D map consisting of grid coordinates, and invites the player to take a virtual walk through a corresponding 3D space, giving them questions and information on the way. This is made possible by photo files and text data, both of which are easy to manage. Implemented by the JavaScript language, the virtual space is drawn on a browser, where the player walks in different directions. At times, some questions about bridges and other buildings near the present location are asked. In this quest game, the player can compete for a higher score. Its learning effect has not been tested yet, but its applicability to regions other than Osaka makes its future development promising.

**Keyword** Services Computing, E-learning, Local History Education, Aqua Metropolis Osaka

# **1. 1.** 研究の背景と目的

教育のディジタルトランスフォーメーション(DX) の一環で,これまで授業・講義をサポートする多数の Web・タブレット向けアプリケーションを開発,導入 し,理解度や教育の質向上に寄与してきた[1]-[11].こ れらアプリケーションを分類すると,オートマトンの 状態遷移図上のステップ実行によりその原理を確認で きたり,ニューラルネットワークや遺伝的アルゴリズ ムのモデリングや実行の状況をビジュアルに表現した りする技術的な分野の学習支援がまず挙げられる. 次 に,古典文学のように,通常は絵巻物や屏風絵,かる た絵,くずし字の文書など,プリントを配布して理解

 $\sim$  4 DMH

していたものに対し,Web やタブレット上でパズルゲ ームを通してコンテンツを詳細に鑑賞したり,コンテ ンツ上にコメントに書き込みできるようにしグループ で知識共有するワークや深い知識を求めるクエストな ど文系授業向けの学習支援がある.

今回,地域の歴史に親しんでもらうアプリケーショ ンに着目し,後者の観点で取り組みを進める.地域の 歴史に親しむということは,学習単元やシラバスに規 定された受験や単位取得とは別物であるが,地域につ いて知識を深めるという点で学習アプリケーションの 一種であろう.今回地元大阪で,かつて栄えた大阪の 水運を現代に再生し活気ある街作りをする都市再生プ ロジェクトを推進する「水都大阪コンソーシアム」[12] の理念に共感し,大阪八百八橋に関するクエストアプ リケーションを構築することで貢献を考えた.

迷路のような空間を大阪市内とみなし,「大川」や 「道頓堀川」などの水路に掛かる橋々や著名な建造物 にプレーヤが渡ったり,通過したりする際にクイズが 出題され,それを解くことで知識が付けられる.実際 の写真も立体的に描画されるので臨場感もある.クイ ズを普通の Web ページで出題する形態は多数あるが, 実際に歩いたつもりで得られる知識は定着しやすいと 考える.

これら背景を踏まえ、2 章ではシステム化の前提と 要求条件を説明する. 3 章で方式提案としてアプリケ ーション実装技術について述べる.4 章にて結論と今 後の研究課題について述べる.

# **2.** システム化の前提と要求条件

## **2.1.**既存アプリケーションの利用

前記のようなアプリケーションは,文献[7][8]にて発 表している百人一首クエストアプリケーション(図 1) をベースにできると考え,「水都大阪ブリッジクエス ト」として地域史学習向けに改造することで構築して いく.これは,二次元の升目上通路と壁で構成する地 図を作り,それを三次元表示したその中でプレーヤが 歩きまわるものである.橋や建造物は壁の部分に写真 ファイルを貼付して表示し,模式図的でありながらあ る程度リアルな描画ができる.

なお,この百人一首アプリケーションは,元々は文 献[13]の Android 版避難誘導アプリケーションをベー スにしており,二次元座標の管理と三次元空間の構築 法,写真ファイルの描出法など利用している. このよ うな基盤上,百人一首の理解のための出題法,解答法, 問題データの管理法などを新規作りこみした.今回の アプリケーションは,Android ではなく PC・タブレッ トの Web ブラウザ向けに構築することを考え,HTML5 の Canvas 機能で同等なものを実現する.特に,写真の

描出法に関して制限があるので,ある程度割り切って 実装する.

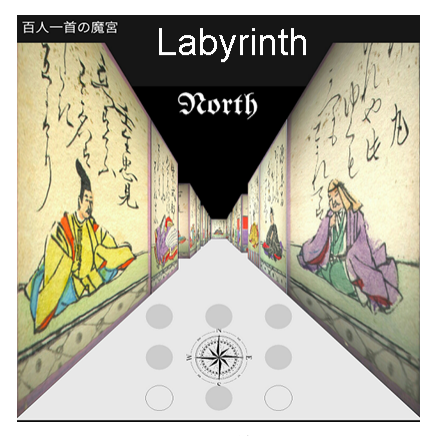

図 **1.** 百人一首クエスト

# **2.2.**アプリケーションイメージ

今回の画面イメージを図 2 に示す.

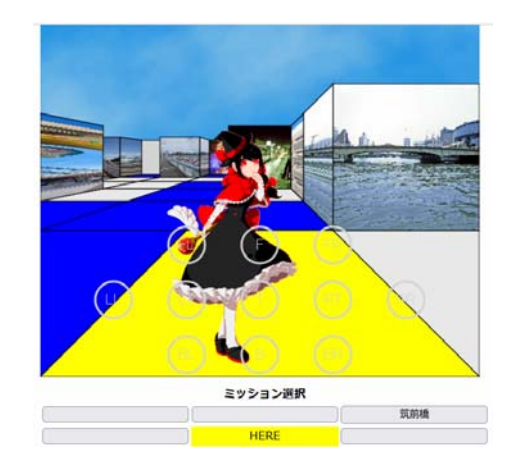

図 **2.** 水都大阪ブリッジクエスト

迷路を歩くという点では百人一首アプリと同じだ が,橋を通して歴史や知識を習得するという点で,川 に相当する部分を青で描画し,川の上に橋を架けてい る.百人一首では通路のみを歩け,写真は壁で行き止 まりであったが,ここでは橋の写真を直進すれば反対 側に通り抜け可能である.青地の川は通行不可にして いる.

プレーヤの歩行は,図中〇印のボタンで直進,後退, 左右,斜め左前後,斜め右前後,左転,右転,反転が できるようになっている.方位とそれらボタン操作で 現在位置から移動した座標で再描画を行っている.下 方のミッション選択のボタン群は現在位置の前方と左 右に存在する橋や建物に関する問題出題ウィンドウを ポップアップさせるものである.問題はラジオボタン による選択肢とし,解答するとポップアップの内容は 解答提示画面に変化する.

## **2.3.** 学習項目,情報提供

問題は,水都大阪コンソーシアムの「水都大阪クイ ズ」にて提示されているクイズを基に四択問題に変え たり,大阪市ホームページの「橋名一覧」で説明され ている内容からオリジナル問題を作成したりする.解 答すると,解答の成否が示されるとともに,橋名一覧 ページの各橋の説明ページへのリンクが表示される. この詳細説明を見てもらう他,近隣の商業施設,例え ばスイーツの店舗の公式サイトやインスタグラムへの リンクも加えて地域活性化につなげることもできる.

# **3.** アプリケーション実装技術

PC・スマートフォン・タブレットの Web ブラウザ向 けアプリケーションとして JavaScript で構築する. 文 献[7][8][13]における Android アプリケーションでの実 装技術を参考にしつつ Web ブラウザ向けの対応を行 う.

### **3.1.** 迷路データ管理

本アプリケーションは二次元の升目座標にて通路, 川,橋,建造物,壁を配置し,通路が迷路になるよう なデータ設定を行う.プレーヤは通路属性の升目のみ に立つことができ,ボタン操作でその通路を移動する ことができる.この二次元升目座標は一般地図と同様 に上方を北として方向を持ち,プレーヤはいずれかの 方向を向いて,前進ならばその方向の升目に一つ進む. 右回転なら移動せず北から東に向きを変え,正面が東 になるとうことである.図 3 に二次元イメージを示す.

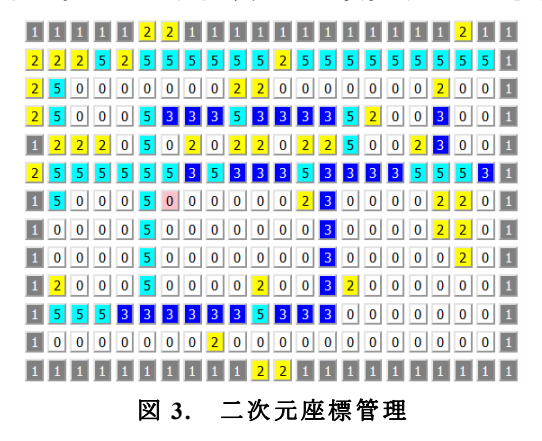

 ここで,0 が通路,1 が壁,2 が建造物,3 が橋,5 が川である.プレーヤは通路を進める他,橋も通過で きる.川は渡ることはできない.ピンク色の升目は現 在プレーヤがいる場所で,この画面上一回クリックし て「移動」を許容すれば他の場所へ配置替えすること をできるようにしている.

この例ではプレーヤは「6, 6」の座標にいるが, も し東向きで前進ボタンが押されると x 軸をプラス 1 し て「7,6」の座標に移動する.このステップ判定は,

方位で switch して 4 つの方向毎に前進など各種ボタン の種別を判定して移動する. 右移動ボタンなら「6,7」 に移動し,右回転ボタンなら移動はせず方位を南に変 更する. なお, プログラミングにおいては, これを「v 軸座標値×横幅+x 座標値」の一次元通し番号で管理す る.

 対応する属性値は,コンマ区切りの一次元配列で  $[1,1,1,1,1,2,2,1,1,\dots]$ 

のように左上の升目座標を起点に並べる.属性値 2 や 3 に相当する位置には同様に,

#### 「,,,,,yodogawa-hanab.jpg,hanabi2.jpg,,…」

ファイル名を置くが,コンマが連続で並んでいる場所 は要素無しで,上記の例では 1 が並んでいる個数と同 じである.次節で壁に建造物や橋の写真を描画する際 は升目座標に上記ファイル名があるかを判定し,あれ ばそのファイル名を利用する.

 加えて,「,,造幣局,川崎橋,, …」の様に橋や建造物の 名称もこの一次元通し番号で管理する. 番号が指定さ れたら該当位置の名称を取り出す.これら三種類に共 通して言えるが,文字列を「,」で split すると文字列 配列が生成され,指定位置番号が配列のインデックス になる.

#### **3.2.** 三次元描画

 升目座標の属性値 0~5 を判定し,図 2 のアプリケー ションイメージの様な三次元描画の際,通路・川に相 当する属性値の位置は平面的に,橋・建造物・壁は立 体的に描画する.平面的な升目がどこで壁に当たるか 深さ(距離)計測をして,描画範囲を判定する.この 後距離と属性に応じた描画をしていくが、図4の様に 正方形の中心から放射線が伸び,二次元升目座標上の 現在位置との距離に応じて 1/3,1/5,1/7,…の位置で 区切って行く.現在位置の床面は一番手前の台形にな る.側面が壁なら 90°回転した台形,直前が通路なら 一段小さな台形,突き当たった正面が壁なら正方形と して描画する.

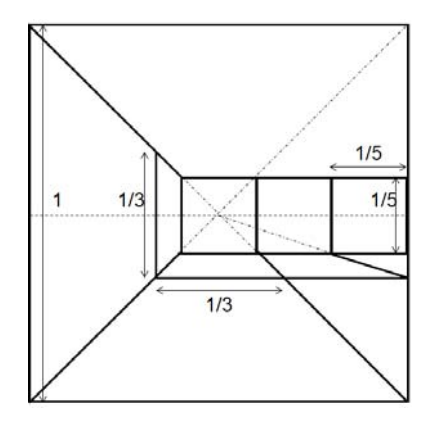

図 **4.** 三次元描画

この画面は,HTML5 の Canvas 機能上に JavaScript で描画されている.Android の Canvas と同様で左上を x,y 座標の原点として,線分,四角形,円,多角形や 文字を描画できる関数で描画する.画像に関しても所 定のディレクトリの画像ファイルを読み込み Image オ ブジェクトを image として生成すると,

drawImage(image, sx, sy, sw, sh, dx, dy, dw, dh) メソッドにて,画像ファイルから切り出したい左上座 標(sx, sy)と幅 sw,高さ sh を指定し,貼り付け先座 標の左上(dx, dy)と幅 dw,高さ dh を指定すること で,切り取り・拡大縮小した形で描画される.

ここで,図2のように画像ファイルを貼り付ける際, 正面向きの画像は上述の方法で良いが,側面図形は変 形が必要である.Android の場合は変換 Matrix を定義 して行う方法[13]が用意されているが,Canvas にはそ のような機能は無い.よって上記の drawImage 関数で 横方向幅 1px ずつスライスして描画することとした. 貼り付け先の横向きの台形の上辺・下辺とも一次関数 で表せるので,その傾きにより 1px スライスの高さが 求まる. 図 5 の様に、ファイルからこの幅分のスライ スを 1px ずつ切り出し, drawImage の貼り付け先の高 さにマッピングさせる. 貼り付け先の x 座標は1ずつ 増加し,y 座標はその傾きの値分増減する(見た目は 下方に下がって行く). 切り出し開始位置は画像の x 軸半分から,貼り付け先の台形の幅の半分減じた値と なる. このため、貼り付け先台形と画像サイズやアス ペクト比の違いが大きいと歪んだ描画になってしまう. ただし元の画像を加工しておけば歪は小さくなる.

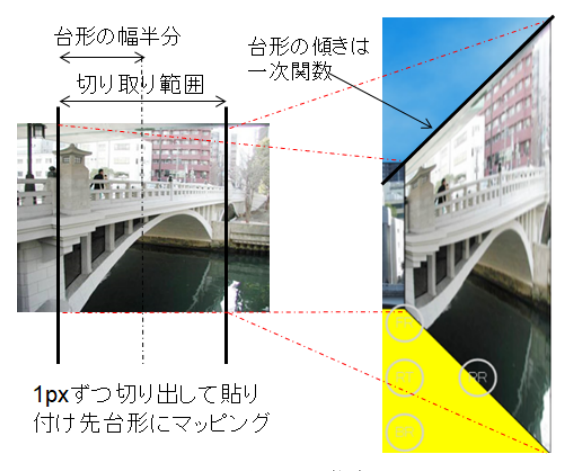

#### 図 **5.** 側面画像描画

### **3.3.** 出題管理

 現在位置の升目座標から方位と回りの升目の属性を 判断し,橋または建造物を下方の六個のボタンに対応 させる(図 2).ボタンは和名を表示しているが,管理 上のキーは写真ファイル名で、筑前橋は chikuzen.jpg に対応する.問題自体は下記図 6 のような Json で記述 しており,Json データを読み込み,このファイル名と 合致するオブジェクトを取り出して出題画面を構築す る.内容は水都大阪コンソーシアムが提供するもの [14]やオリジナル問題で構成する.

{"name": "bridgequest1", "data": [ {"photo": "chikuzen.jpg", "info": "筑前橋:中之島にあった筑前・〇〇藩の蔵屋 敷への便を図ったもの。",<br>"ans": "1",<br>"mon1": "黒田", "mon2": "細川",<br>"mon3": "毛利", "mon4": "鍋島" }, {"photo": "higo.jpg", "info": "肥後橋:明治 18 年の洪水で流失した肥後橋は、 その後に○○橋と共に鉄橋で架けられた。",<br>| "ans":"4",<br>| "mon1":"難波", "mon2": "淀屋",<br>"mon3": "水晶", "mon4": "渡辺" }, … ] } 図 **6.** 出題データ

 上記の通り四択問題で解答番号も付与している.問 題画面はラジオボタンで選択肢を提示し,go ボタンに より採点処理を実行し,結果表示画面を作って上書き する. この際, リンク情報用の Json データ (図 7) も 用意しておき,ファイル名をキーに説明やリンクを得 られるようにしている.URL1 は橋についての情報で, 主に大阪市ホームページの橋に関する説明サイト[15] へのリンクである.URL2 は近隣のカフェなどの情報 リンクである.

{"name": "bridgequest1", "data": [ {"photo": "chikuzen.jpg", "info": "筑前橋", "url": "https://www.city.osaka.lg.jp/kensetsu/page/0000023619.html",  $"$ url2": "memo": "中之島にあった筑前・黒田藩の蔵屋敷への 便を図って架けられたと考えられている。" }, {"photo": "higo.jpg", "info": "肥後橋", "url": "https://www.city.osaka.lg.jp/kensetsu/page/0000024046.html",<br>"url?" : "~" "url2": "~", "memo": "江戸時代、肥後橋の北詰の中之島に肥後藩 の蔵屋敷があり、このあたりは肥後島町と呼ばれた。" }, …  $\begin{smallmatrix} \downarrow \end{smallmatrix}$ 図 **7.** 情報リンク

問題画面と解答画面を図 8 に示す.上記出題データ と情報リンクの Json を解析して div 要素をポップアッ プさせて写真やテキスト,ボタンなどの HTML 要素で

ウィンドウを構成している.ポップアップ div は,ゲ ーム画面の div と並列に基盤の div 内に置き,css の position 属性を absolute にしている.基盤は relative 指 定にし,ブラウザ閲覧者の目の方向(前方)に積み上 げる. 設問の際に z-index 値をゲーム画面よりも大き くすることで前方に表示される.

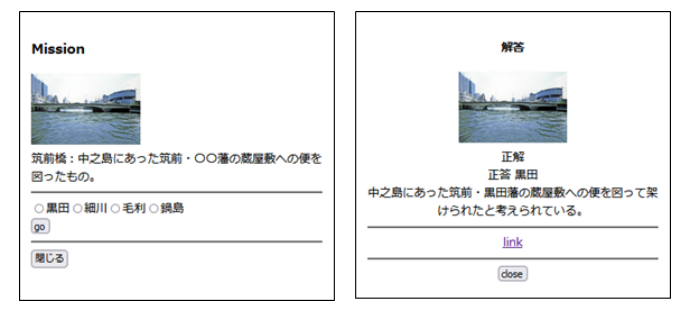

#### 図 **8.** 設問と解答画面

#### **3.4.** ゲーム進行管理

 ブラウザに本ページをロードした時点で,プレーヤ の位置は,二次元升目配列上の通路のどこかに乱数で 決められる. 方向も乱数で決められる. ボタンは, 直 進,左右前方,左右回転,方向反転,左右移動,後退, 左右後退の 11 個で,方向を判定して移動先の座標を決 定している.橋が進行方向にある場合は橋の場合は通 過して対岸に行けるが,壁,建造物,川の場合は動け ない.

現在地·方向で前方,左右前方、左右に橋や建造物 があればそれをミッションボタンに表示し、該当の問 題のポップアップを行う. この処理は 3.2 節に示した 通りである.全ての問題を答えて合計点を競うか,一 定の点数に達したら終了するかというゲーム性は今後 の課題である.

#### **3.5.** 迷路データの修正変更

二次元升目座標は幅 N,高さ M の升目であり, 初期 状態においては外辺部が壁(値 1),内側全部が通路(値 0)で,タッチすることで川(値 5),橋(値 3),建造 物(値 2)を設定して行く. この設定および内容変更 を容易にするために,図 9 のようなフォームを導入し た.これによりクリックした升目座標に関する各種設 定値の変更が可能となる.

図 3 のマップ上の升目箇所をクリックするとその位 置の通し番号(y 座標値×幅+x 座標値)と現状設定さ れている色種別の値,写真ファイル名,名称情報が上 段に表示される. 初期状態では、外周が壁で値 1, 内 部が通路で値0であるが、ここに川や橋、建造物のデ ータを設定して行く.既に橋などとして位置付けられ ている箇所ならば,その内容を変更できる.「こちらの み変更」ボタンで確定する.

 この状態でもう一度クリックすると下段にその位置 の情報が表示される.「交換して両者設定」ボタンを押 すと内容が入れ替わる.既に設定してあったものを別 の場所に入れ替えるのに有用である.

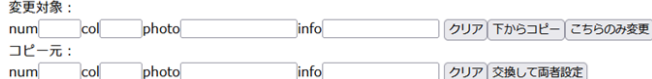

#### 図 **9.** セル内容設定変更

 上記の二種類の操作に関しては,色番号列(升目種 別),ファイル名列,名称列の三つの管理データの該当 位置の内容をフォームの値で上書きする.入れ替えは それぞれ逆の位置の箇所を上書きする.本来データは データベースサーバで管理すべきであるが,HTML 内 のテキストエリアに保存する.ブラウザを閉じる前に テキストエディタにコピーし,次回ないしは別ブラウ ザ立ち上げ後にテキストエリアに貼り付け、セットボ タンを押すことで変更した内容を再現できる.もちろ ん今後は Web サーバと連携したデータベース管理も 考えている.

ところで,この設定作業がある程度進んだところで, 幅や高さを変更したいケースがある. このために、既 に設定した値を保持しつつ,横方向一行,縦方向一列 を追加する機能を設けることとした.行または列番号 を指定し,新規の箇所全てに値 0 を入れるか 1 を入れ るか設定できるようにした.これと併せそれぞれを削 除する機能も設けている.

 行と列は二次元の升目だが,前述の通りデータ管理 上は y 座標値×幅+x 座標値で換算した一元配列であ る. よって、行の挿入は比較的簡単であり、該当行の 数値×幅の位置から幅の数分連続して 0 を挿入すれば 良い. 1 指定なら連続して1を挿入. 全体の要素数は 幅分増える. 写真ファイルと名称の位置には「、」をそ の数分追加するだけであり,空要素が補填されたこと になる.

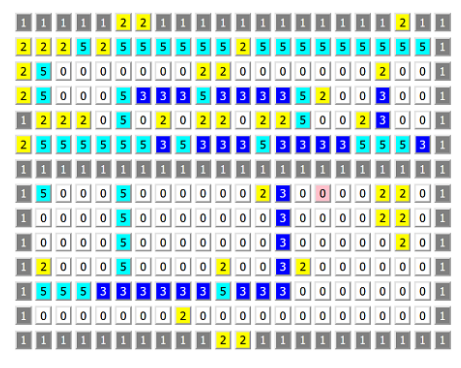

図 **10.** 行の挿入

図 9 は図 3 の状態から第 6 行目にオール 1 を挿入し

た時の様子である.この新列のオール 1 のデータをク リックし,前述の修正変更手順を繰り返すことで,拡 張したマップの内容を新しくできる.行を指定して消 去することも、該当の位置から連続で幅数分の要素を 削除するということなので比較的容易である.

 列の挿入は,連続ではなく,挿入位置の配列インデ ックスの位置から幅数分スキップしつつ 0 ないしは 1 という値を加えることになるという点で複雑である. 現状のマップの配列文 for 文で要素を順々に取り出し, インデックス%幅(剰余)が挿入位置に合致した際に, 新レイアウト用配列(初期は空リスト)に push し, そ れ以外であったらその値をそのまま push する. JavaScript の配列は一種のリストであり,i 番目の要素 も操作できるが, pushにより要素が増加する. 該当列 消去の場合は,合致位置で push をしないでスキップす る.

#### **4.**まとめ

 本アプリケーションはプロトタイピングが終わった ところであり,評価は今後行う.その際,ゲーム性が 最も重要なポイントになろう.同じ内容の問題では飽 きが来るので,問題は順次変えられるのが本プラット フォームの強みであり,こういう管理機能も評価ポイ ントになる.

 別の自治体向けには学部の所在地である「枚方市」 向けにも作っている.ここでは歴史的なものは多くな いので,観光スポットや商業施設の紹介,市内の主要 駅からのバス時刻表・接近表示とリンクさせるとい機 能を実現している.同じプラットフォームで,事情に 応じたアプリケーションを構築できるということであ る.

このように、写真ファイルとクイズテキスト、リン ク情報などを編集し,設定すればいいのでアプリケー ション構築は容易である.今後様々なところへの適用 が期待される.

#### **5.**謝辞

水都大阪コンソーシアムディレクター田中様より, 助言や本研究で用いるコンテンツ類を提供いただくな ど感謝申し上げます.

#### 文献

- [1] 須永 宏,横山恵理,"画像コンテンツを用いた学 習アプリケーションの開発と導入 -文学授業 向けアプリケーション-",画像関連学会連合会 第 4 回秋季大会 3A01, December 2017.
- [2] Eri Yokoyama, Hiroshi Sunaga, Makoto Hirayama, "COOPERATIVE E-LEARNING APPLICATIONS BASED ON HTML-5 CANVAS FOR JAPANESE CLASSICAL LITERATURE EDUCATION"

IEVC2019 (2019-08) .

 $\sim$  4 DMH

- [3] 須永 宏,"ニューラルネットワーク,遺伝的アル ゴリズム学習支援アプリケーション",信学技報 SC2019-15 (2019-08)
- [4] 大土友麻,須永宏,横山恵理,"くずし字学習ア プリケーション「文字あわせマッチング」の開発 とその活用",情報処理学会人文科学とコンピュ ータ研究会(SIG-CH)「じんもんこん 2019(人文 科学とコンピュータシンポジウム)」ポスター43 .
- [5] 山下千晴,須永 宏,"プログラム言語「なでしこ」 の学習支援アプリケーション", 信学技報 SC2019-45 (2020-03) .
- [6] Eri Yokoyama, Hiroshi Sunaga, Makoto Hirayama, Cooperative E-learning Applications Based on HTML-5 Canvas for Japanese Classical Literature Education", IIEEJ Transactions on Image Electronics and Visual Computing Vol.8 No.2, 2020.
- [7] 須永 宏,横山恵理,"文学学習アプリケーショ ン -百人一首のラビリンス-", 画像電子学会 第1回デジタルミュージアム·人文学(DMH)研 究会 Proceedings-3 (2021-03) .
- [8] Eri Yokoyama, Hiroshi Sunaga A Digital Transformative Education Method for Japanese Classical Literature  $-Hy$ akunin-Isshu E-Learning, IEVC2021-Digital Museum and Humanities 53 (2021-09) .
- [9] 久保田陸斗,須永 宏,平山 亮,"E-ラーニング による DX 化支援方式―Web アプリケーション構 築のための CSS 学習支援システム–", 信学技報 SC2024-35 (2022-03) .
- [10] 中野 匠,須永 宏,"E-ラーニングによる DX 化 支援方式―オートマトン学習アプリケーション ―",信学技報 SC2021-37 (2022-03) .
- [11] 横山 恵理, "須永 宏, 平山 亮, 古地図を用いた文 学学習アプリケーション -くずし字の理解と今 昔名所比較-",2022 年度 第 50 回 画像電子学 会年次大会[P1] 企画セッション【デジタルミュー ジアム・人文学に役立つ技術 (1)】P1-1 #58 .
- [12] 水都大阪コンソーシアムホームページ, https://www.suito-osaka.jp/
- [13] 須永 宏,森川 綾香,"Android Bitmap 描画のた めのメモリ量削減方式 -避難誘導アプリケーシ ョン-",信学技報 SC2018-18 (2018-08).
- [14] 水 都 大 阪 ク イ ズ https://www.suito-osaka.jp/special/quiz/2006.html.
- [15] 大阪市ホームページ橋名一覧, https://www.city.osaka.lg.jp/kensetsu/page/00000310 72.html.